## **Configuring the Universal Player**

The Universal player is a highly customizable Flash/HTML5 player with the advanced features.

You can configure the player prior to publishing your presentation.

To customize the Universal player:

- 1. Choose **Universal** from the Player drop-down menu in the General tab.
- 2. Click the **Customize** button.

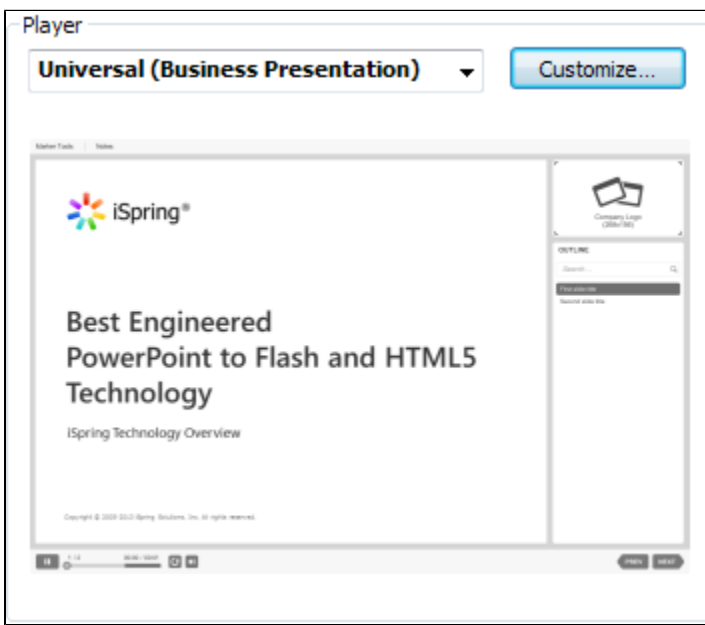

The Universal player allows you to customize:

- [Templates](https://ispringhelpdocs.com/display/iSpringSuite/Managing+the+Templates)
- [Layout](https://ispringhelpdocs.com/display/iSpringSuite/Customizing+the+Player+Layout)
- [Top bar](https://ispringhelpdocs.com/display/iSpringSuite/Customizing+the+Top+bar)
- Bottom bar • Outline
- Colors
- Text Labels